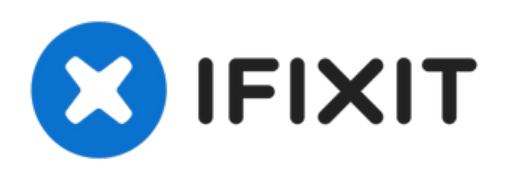

# **Dell Inspiron 1420 Reemplazo del Disco Duro**

Escrito por: Terrence15

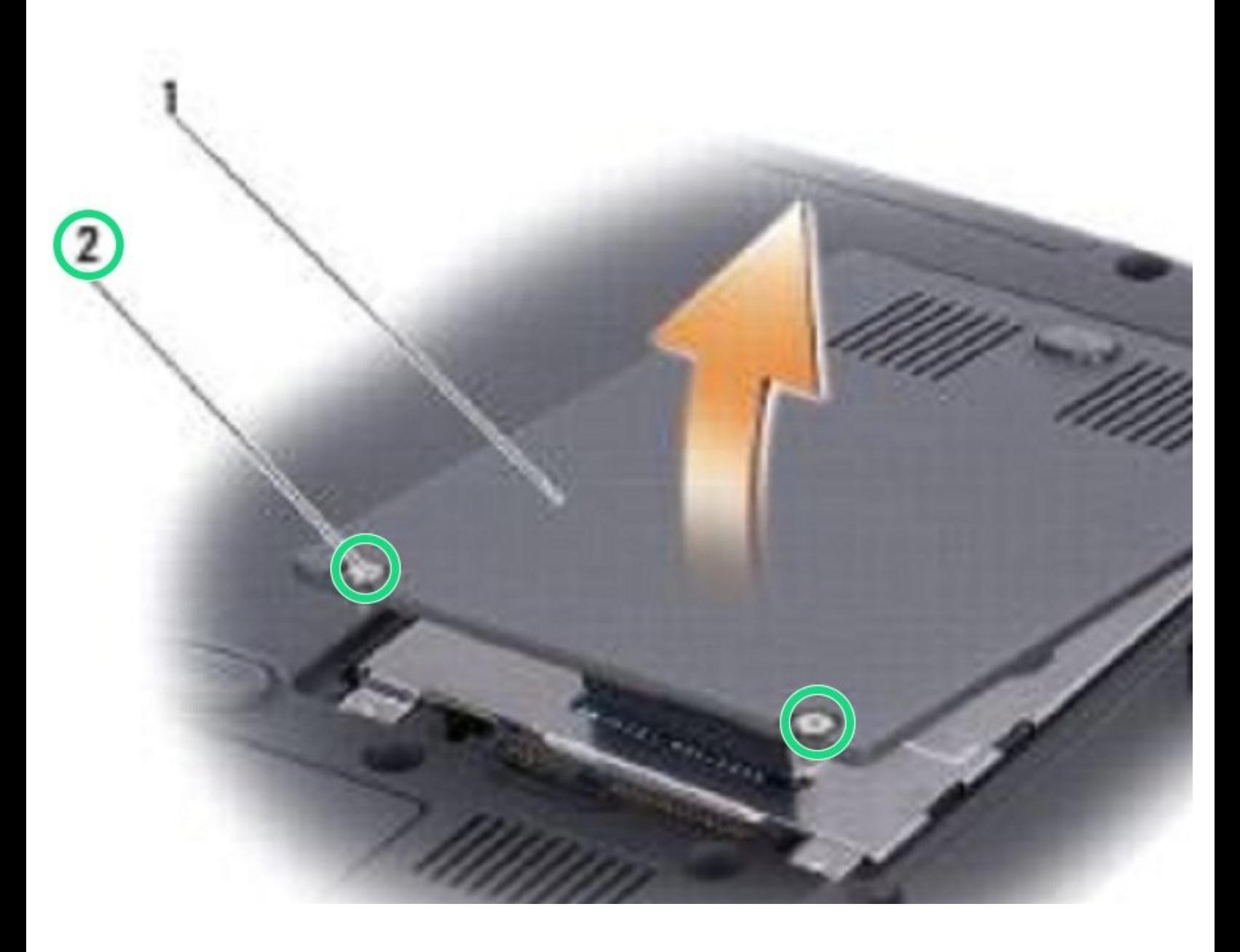

# **INTRODUCCIÓN**

Vuelva a colocar los dos tornillos que sujetan el conjunto del disco duro a la placa del sistema....

Ł **HERRAMIENTAS:** Phillips #0 [Screwdriver](file:///Tienda/Tools/Phillips-0-Screwdriver/IF145-005) (1)

## **Paso 1 — Afloje los tornillos**

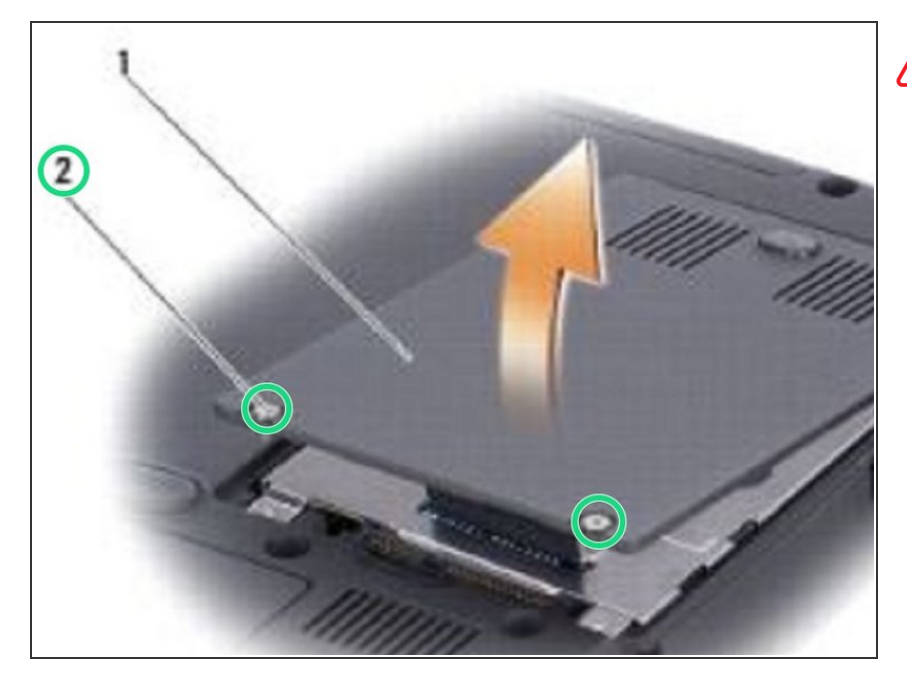

- **A** PRECAUCIÓN: Antes de trabajar dentro de su computadora, siga los procedimientos que se describen en Antes de [comenzar](https://www.ifixit.com/Guide/Document/pdfjs/?file=https%253A%252F%252Fifixit-documents.s3.amazonaws.com%252FRWQqdisZCodRppYr.pdf#%255B%257B%2522num%2522%253A1%252C%2522gen%2522%253A0%257D%252C%257B%2522name%2522%253A%2522XYZ%2522%257D%252C72%252C720%252C0%255D).
	- Voltee la computadora.
- Afloje los dos tornillos cautivos que sujetan la cubierta del disco duro y luego retire la cubierta.  $\bullet$

## **Paso 2 — Retire el conjunto del disco duro**

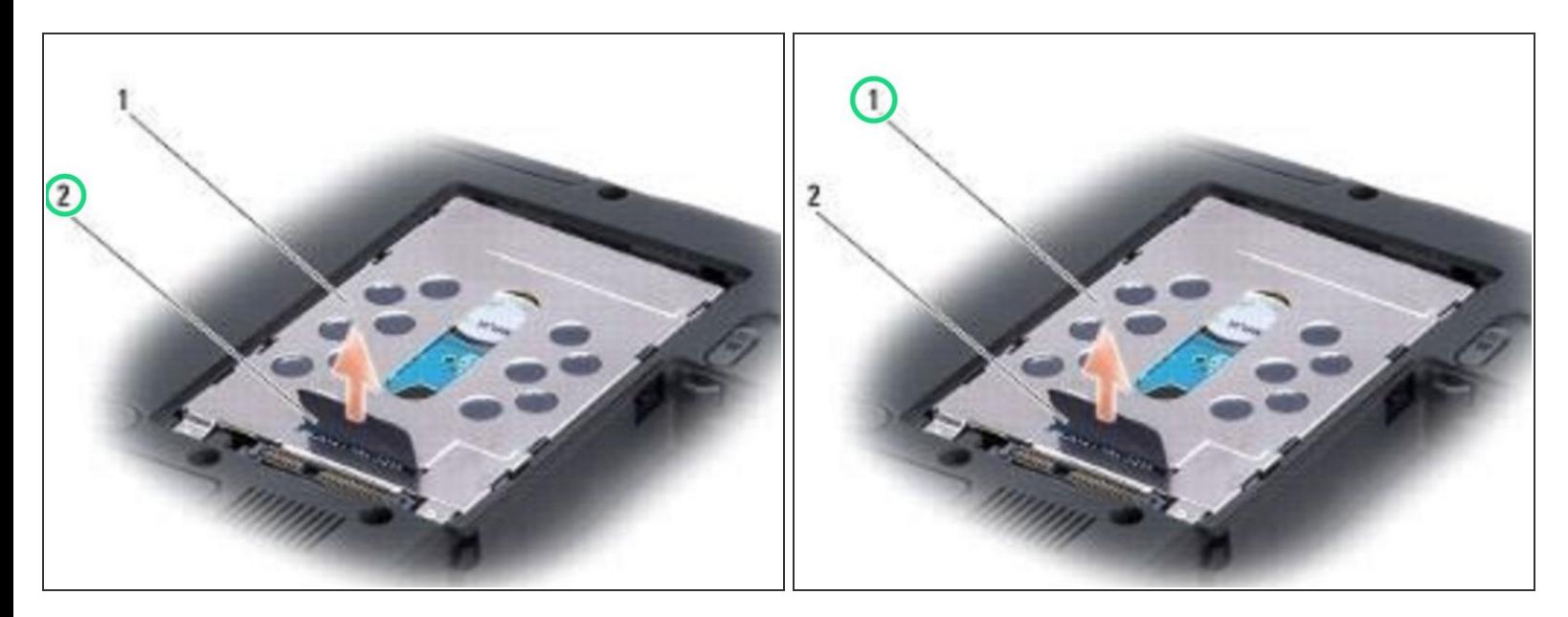

Retire el conjunto del disco duro con la pestaña de extracción.

# **Paso 3 — Retirar los tornillos**

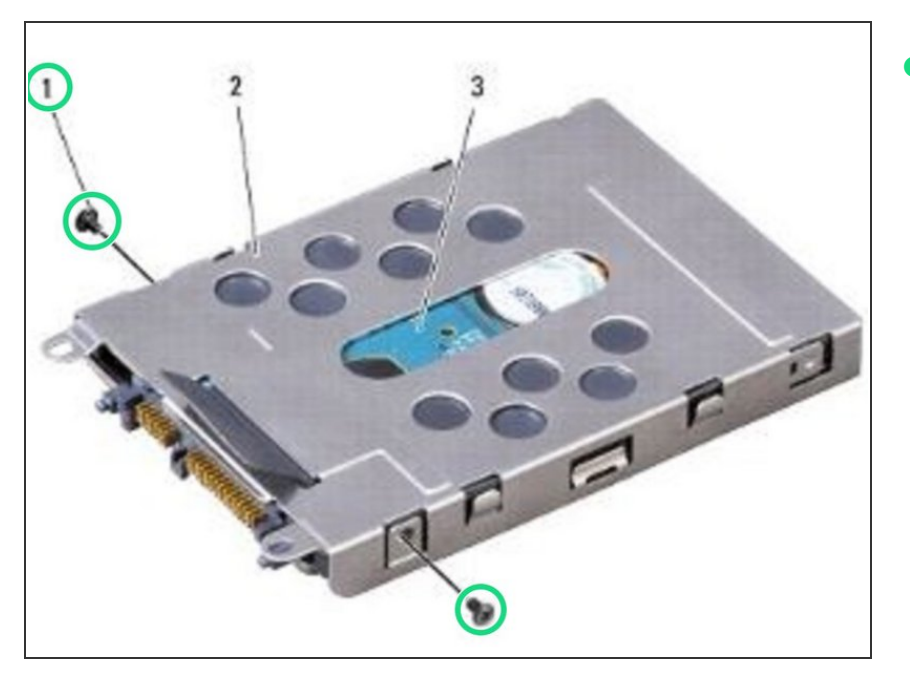

Retire los dos tornillos que sujetan el disco duro al conjunto del disco duro.  $\bullet$ 

# **Paso 4 — Sacando el Disco Duro**

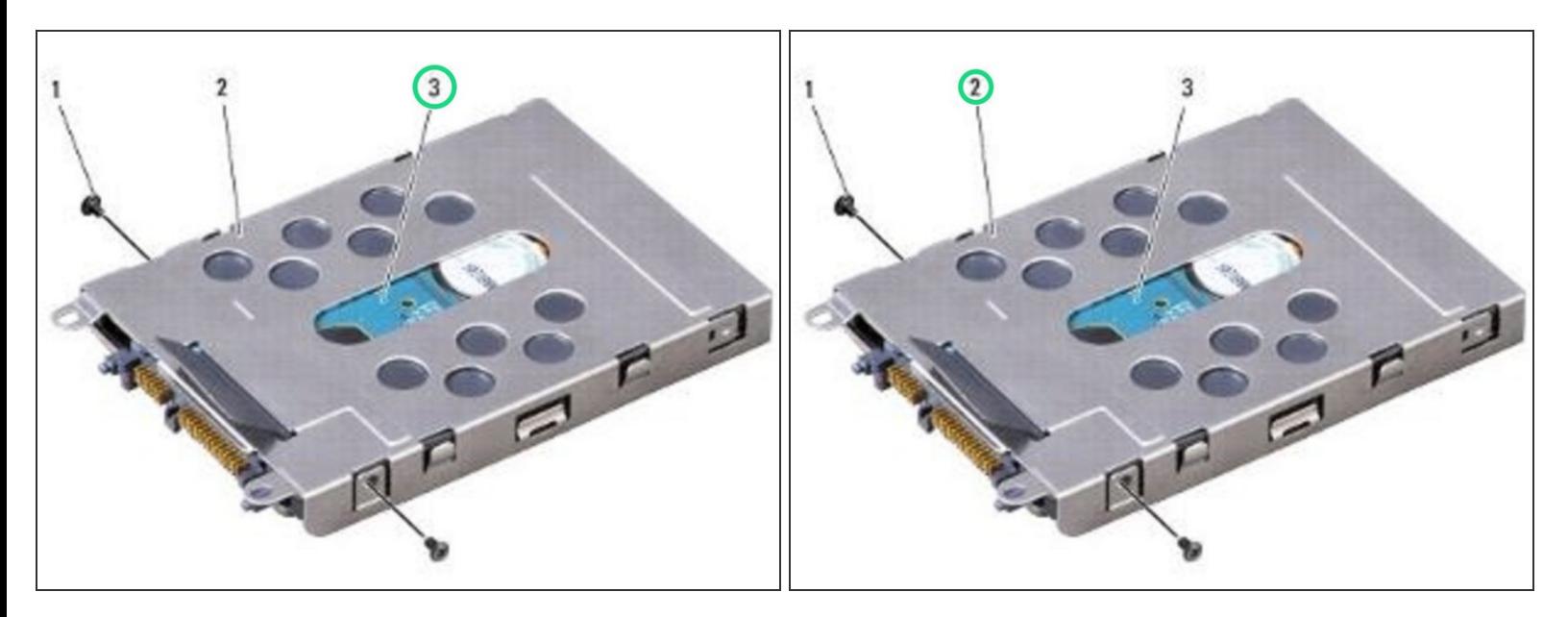

Deslice hacia afuera el disco duro del conjunto del disco duro.

#### **Paso 5 — Deslizando el disco duro**

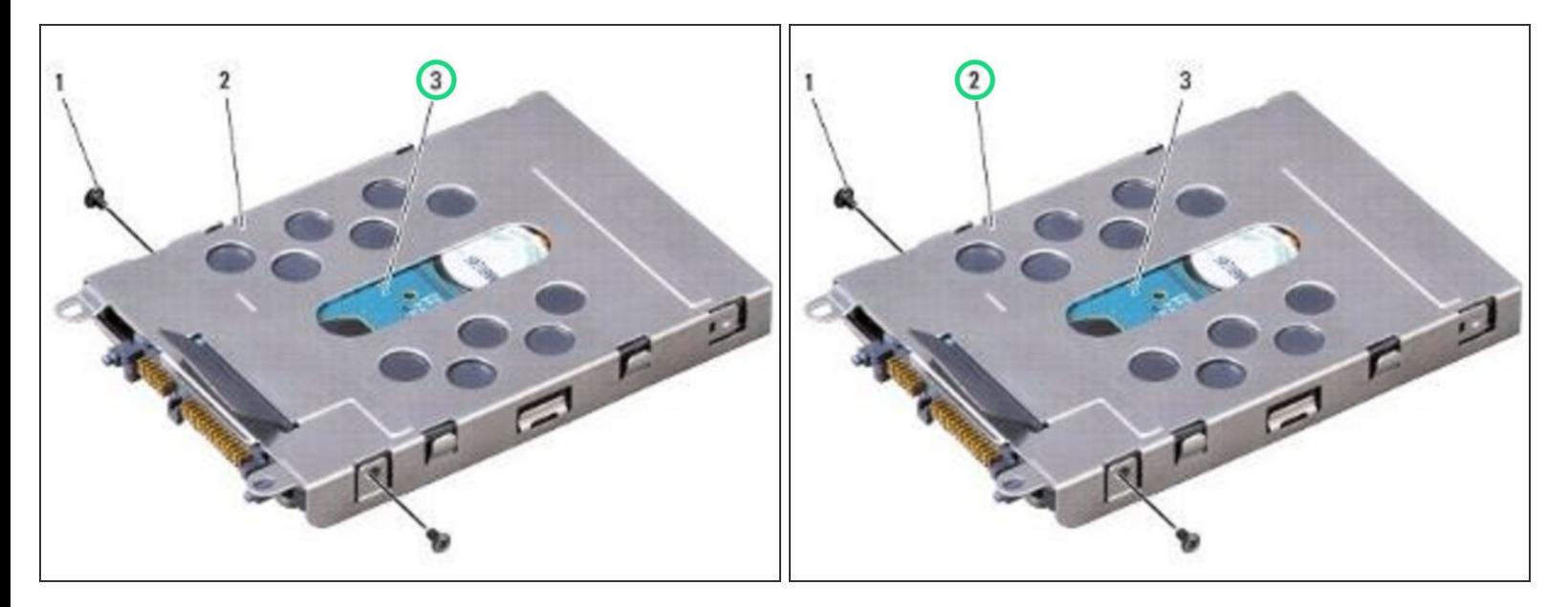

- Deslice el NUEVO disco duro en el conjunto del disco duro.
- AVISO: Use presión para deslizar la unidad en su lugar. Si utiliza una fuerza excesiva, puede dañar el conector.

#### **Paso 6 — Apretar los tornillos**

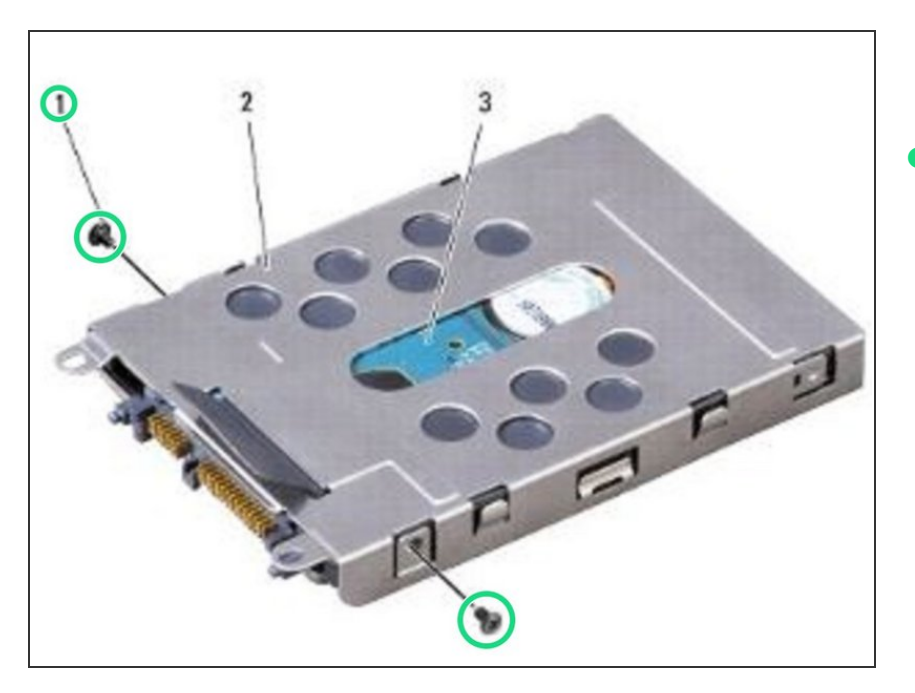

Apriete los dos tornillos para fijar el disco duro al conjunto del disco duro.  $\bullet$ 

# **Paso 7 — Colocando el conjunto del disco duro**

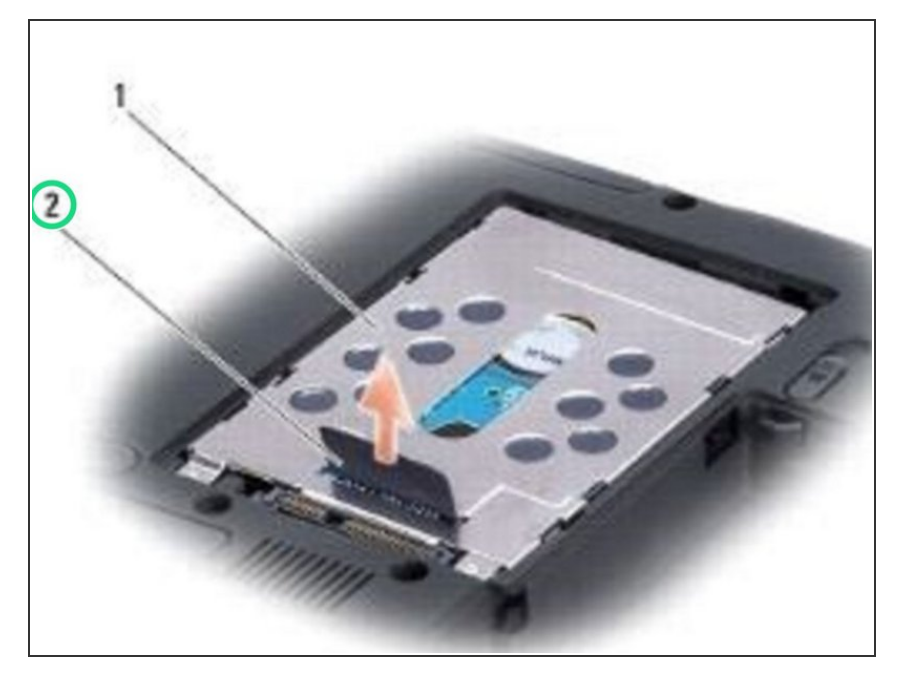

Coloque el conjunto del disco duro en el compartimento del disco duro alineando las pestañas del conjunto del disco duro con las ranuras del compartimento y presionando el extremo del conector hacia abajo.  $\bullet$ 

#### **Paso 8 — Reemplace la puerta del disco duro**

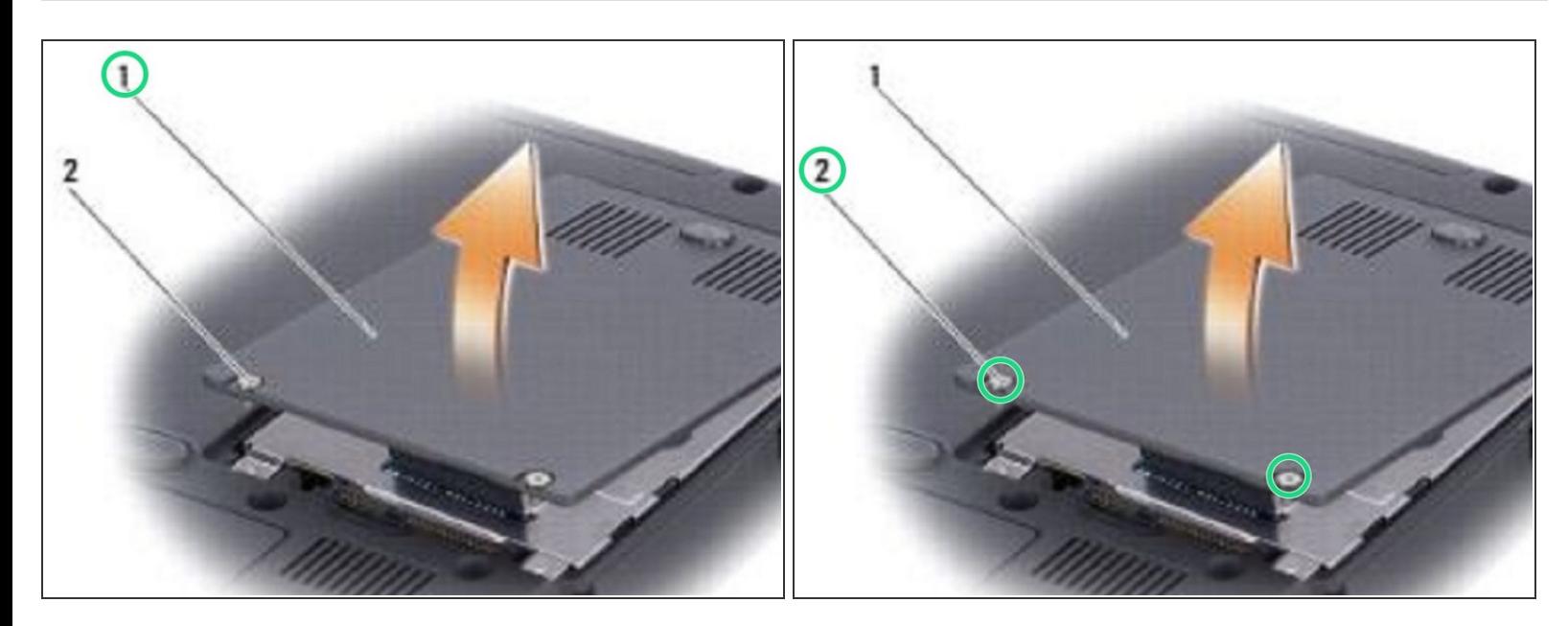

Vuelva a colocar la puerta del disco duro y apriete los tornillos.